# **Check PyPI Name**

*Release 0.2.0*

**Jun 24, 2017**

### **Contents**

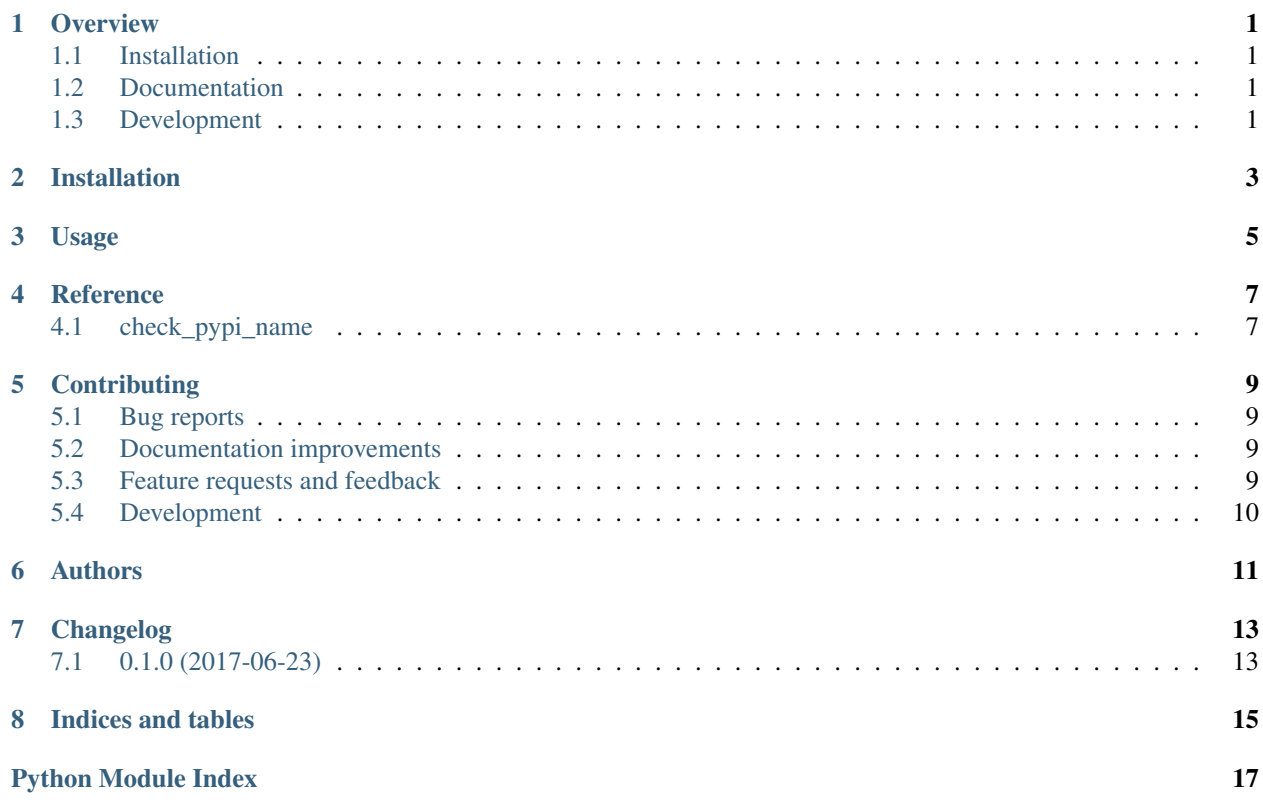

#### **Overview**

<span id="page-4-0"></span>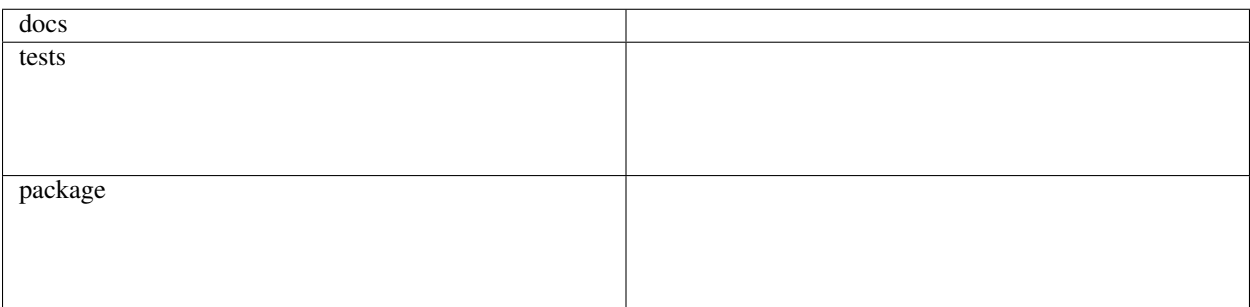

Check if a package name is registered with PyPI

• Free software: BSD license

### <span id="page-4-1"></span>**Installation**

pip install check**-**pypi**-**name

### <span id="page-4-2"></span>**Documentation**

<https://python-check-pypi-name.readthedocs.io/>

### <span id="page-4-3"></span>**Development**

To run the all tests run:

tox

Note, to combine the coverage data from all the tox environments run:

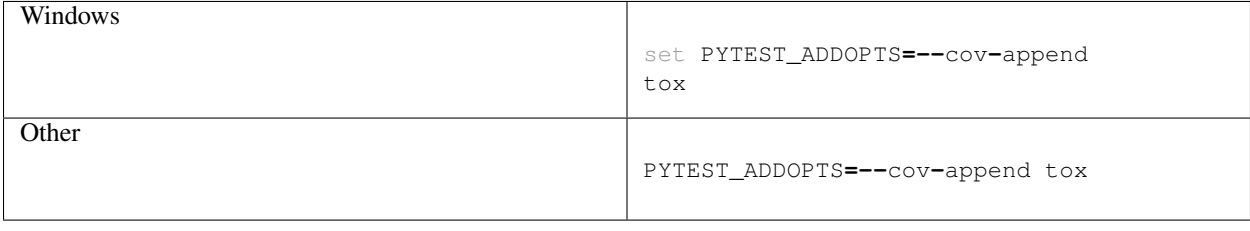

Installation

<span id="page-6-0"></span>At the command line:

pip install check**-**pypi**-**name

Usage

<span id="page-8-0"></span>To use Check PyPI Name in a project:

**import** check\_pypi\_name

#### **Reference**

#### <span id="page-10-3"></span><span id="page-10-1"></span><span id="page-10-0"></span>**check\_pypi\_name**

```
check_pypi_name.check_pypi_name(pypi_package_name, pypi_registry_host=None)
     Check if a package name exists on pypi.
```
- TODO: Document the Registry URL construction. It may not be obvious how pypi package name and pypi\_registry\_host are used I'm appending the simple HTTP API parts of the registry standard specification.
- It will return True if the package name, or any equivalent variation as defined by PEP 503 normalisation rules [\(https://www.python.org/dev/peps/pep-0503/#normalized-names\)](https://www.python.org/dev/peps/pep-0503/#normalized-names) is registered in the PyPI registry.

```
>>> check_pypi_name('pip')
True
>>> check_pypi_name('Pip')
True
```
It will return False if the package name, or any equivalent variation as defined by PEP 503 normalisation rules [\(https://www.python.org/dev/peps/pep-0503/#normalized-names\)](https://www.python.org/dev/peps/pep-0503/#normalized-names) is not registered in the PyPI registry.

```
>>> check_pypi_name('testy_mc-test_case-has.a.cousin_who_should_never_write_a_
˓→package')
False
```
**Parameters** 

- **pypi\_package\_name** –
- **pypi\_registry\_host** –

Returns

#### **Contributing**

<span id="page-12-0"></span>Contributions are welcome, and they are greatly appreciated! Every little bit helps, and credit will always be given.

#### <span id="page-12-1"></span>**Bug reports**

When [reporting a bug](https://github.com/techdragon/python-check-pypi-name/issues) please include:

- Your operating system name and version.
- Any details about your local setup that might be helpful in troubleshooting.
- Detailed steps to reproduce the bug.

#### <span id="page-12-2"></span>**Documentation improvements**

Check PyPI Name could always use more documentation, whether as part of the official Check PyPI Name docs, in docstrings, or even on the web in blog posts, articles, and such.

#### <span id="page-12-3"></span>**Feature requests and feedback**

The best way to send feedback is to file an issue at [https://github.com/techdragon/python-check-pypi-name/issues.](https://github.com/techdragon/python-check-pypi-name/issues)

If you are proposing a feature:

- Explain in detail how it would work.
- Keep the scope as narrow as possible, to make it easier to implement.
- Remember that this is a volunteer-driven project, and that code contributions are welcome :)

#### <span id="page-13-0"></span>**Development**

To set up *python-check-pypi-name* for local development:

- 1. Fork [python-check-pypi-name](https://github.com/techdragon/python-check-pypi-name) (look for the "Fork" button).
- 2. Clone your fork locally:

git clone git@github**.**com:your\_name\_here**/**python**-**check**-**pypi**-**name**.**git

3. Create a branch for local development:

```
git checkout -b name-of-your-bugfix-or-feature
```
Now you can make your changes locally.

4. When you're done making changes, run all the checks, doc builder and spell checker with [tox](http://tox.readthedocs.io/en/latest/install.html) one command:

```
tox
```
5. Commit your changes and push your branch to GitHub:

```
git add .
git commit -m "Your detailed description of your changes."
git push origin name-of-your-bugfix-or-feature
```
6. Submit a pull request through the GitHub website.

#### **Pull Request Guidelines**

If you need some code review or feedback while you're developing the code just make the pull request.

For merging, you should:

- [1](#page-13-1). Include passing tests  $(run \text{to} x)^1$ .
- 2. Update documentation when there's new API, functionality etc.
- 3. Add a note to CHANGELOG.rst about the changes.
- 4. Add yourself to AUTHORS.rst.

#### **Tips**

To run a subset of tests:

tox **-**e envname **--** py**.**test **-**k test\_myfeature

To run all the test environments in *parallel* (you need to pip install detox):

detox

It will be slower though ...

<span id="page-13-1"></span><sup>&</sup>lt;sup>1</sup> If you don't have all the necessary python versions available locally you can rely on Travis - it will [run the tests](https://travis-ci.org/techdragon/python-check-pypi-name/pull_requests) for each change you add in the pull request.

Authors

<span id="page-14-0"></span>• Samuel Bishop - <http://www.psyx.co>

### Changelog

### <span id="page-16-1"></span><span id="page-16-0"></span>**0.1.0 (2017-06-23)**

• First release on PyPI.

Indices and tables

- <span id="page-18-0"></span>• genindex
- modindex
- search

Python Module Index

<span id="page-20-0"></span>c

check\_pypi\_name, [7](#page-10-2)

### Index

### C

check\_pypi\_name (module), [7](#page-10-3) check\_pypi\_name() (in module check\_pypi\_name), [7](#page-10-3)